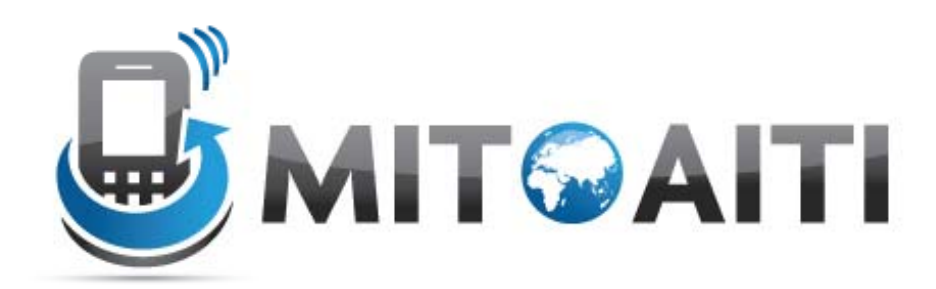

#### Accelerating Information Technology Innovation

http://aiti.mit.edu

Ghana Summer 2011Lecture 11 – Useful libraries and functions

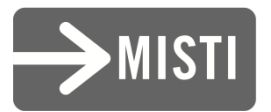

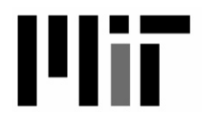

## What else in Python?

- We've learned the rules and syntax of python.
	- Functions and variables
	- Classes
	- – $-$  Exceptions
- What else?

–

…

– How to re‐use code

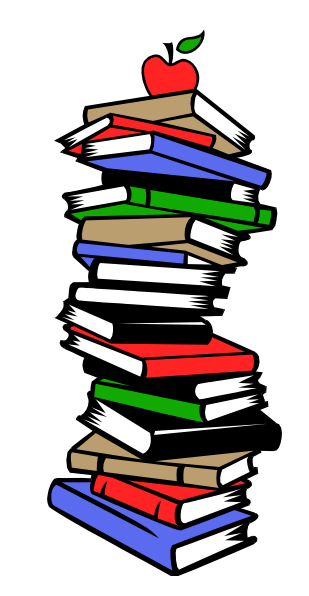

– Useful Python libraries for common programming needs.

## What if you wanted to…

- Search for <sup>a</sup> pattern in <sup>a</sup> string
	- $-$  E.g. Is there a substring  $\,$  .  $\,$   $\,$   $\,$  on in  $\,$  af <code>ternoon</code> where  $\,$  . represents any letter?
- Interact with the operating system
	- –E.g. Make <sup>a</sup> sub‐directory 'project' in your home directory
- Manipulating dates and times.
	- $-$  E.g. Determine the current date and format its output
- • Implementing these functions would take significant time
- Python already has built‐in code

# **Today**

- How to re‐use code
	- – $-$  import and reload commands
- Search for <sup>a</sup> pattern in <sup>a</sup> string
	- re module
- Interact with the operating system – os and shutil modules
- Manipulating dates and times.
	- datetime and time modules

## Modules and importing code

- Modules are python files that contain re‐ useable code
	- – $-$  E.g. definitions of functions, classes, etc.
	- –Create modules or use modules built in Python
	- –Use <sup>a</sup> module with the import command

## You've written <sup>a</sup> Python module athelete.py

athlete.py

```
class Athlete:
     def __init__(self, speed):
athlete.py<br>class Athlete:<br>def __init__(self, spee<br>self.speed = speed
     def get_speed(self):
            return self.speed
     def practice(self):
            speed += 1john = Athlete(20)
mike = Athlete(15)
```
#### Re‐use athlete.py

# Load athelete.py

>>> import athlete

# Access definitions in athelete.py

>>> athlete.Athlete

<class athlete.Athlete at …>

>>> athlete.john.getspeed()

20

>>> athlete.mike.getspeed()

15

## Importing modules

- $\bullet\;$  the import command loads the entire module >>> import athlete
	- – $-$  leave out the  $\, .\,$ py
	- – $-$  loads the Athlete class and instances mike and john
	- – access definitions by including module name, i.e. athlete*.<name>*
- What about loading individual definitions?
	- – $-$  E.g. load the Athlete class definition but leave out the instances mike and john
	- –from … import …

## Load only the Athlete class

```
# Load the Athlete class
>>> from athlete import Athlete
```

```
# Access the class directly instead of including the
  module name
```

```
>>> matthew = Athlete(30)
```

```
>>> matthew.getspeed()
```

```
30
```
# the john instance in athlete.py was not loaded >>> john Traceback (most recent call last): File "<stdin>", line 1, in <module> NameError: name 'john' is not defined

# **Today**

- How to re‐use code
	- – $-$  import and reload commands
- Search for <sup>a</sup> pattern in <sup>a</sup> string
	- re module
- Interact with the operating system – os and shutil modules
- Manipulating dates and times.
	- datetime and time modules

## Searching for <sup>a</sup> pattern in <sup>a</sup> string

- Use regular expressions
	- A convenient way of representing <sup>a</sup> pattern
	- –— Also known as REs, regexes, or regex patterns
- Support for regular expressions with the re module

## Example REs

Normal words

- 1. noon, dog, car …
- Wildcard characters
	- 1. .oon represents any word that begin with any single character and ends with oon

Repeating characters

- 1. abc? represents ab, abc
- 2. abc\* represents ab, abc, abcc, abccc, abcccc, …
- 3. abc+ represents abc, abcc, abccc, abcccc, …

A class of characters

- 1. [cfj]ar represents car, far, or jar
- 2. [a-m]ar represents aar, bar, car, dar, … mar
- 3.  $[^{\wedge}a-m]$ ar represents any .ar word where . is not in  $[a-m]$

## Searching for REs

```
# Load re module
>>> import re
# Search for the first occurrence of a pattern in a string.
>>> m = re.search('[cjf]ar', 'Take care')
# Return a Match object
>>> m
< sre.SRE Match object at 0x...>
# Review the match
\gg m.group()
               # The matched substring
'car'\gg m.span()
                    # The indices of the match in the string
(5,8)
# None returned if there is no match
>>> m = re.search
>>> m
None
```
## Matching vs. searching

- # Searching <sup>=</sup> look for an occurrence of <sup>a</sup> pattern anywhere in <sup>a</sup> string
- >>> re.search('c', 'abcdef')
- <\_sre.SRE\_Match object at 0x…>
- # Matching <sup>=</sup> look for an occurrence that >>> re.match('c', 'abcdef') <\_sre.SRE\_Match object at 0x…>

#### More REs…

```
# Search for an occurrence of the pattern at the beginn
>>> m = p.search(s)
# A Match object
>>> m
```

```
# Search for an occurrence of b
```

```
# Find all instances of the pattern
>>> p.findall(s)
```

```
# None if no match
>>> m = p.search('random string')
>>> m
None
```

```
# the re.match function searches
>>> re.match('[cjf]ar', s)
```

```
# Compile a pattern
>>> p = re.compile('[cjf]ar')
# A Pattern object
>>> p
<_sre.SRE_Pattern object at 0x...>
```
# **Today**

- How to re‐use code
	- – $-$  import and reload commands
- Search for <sup>a</sup> pattern in <sup>a</sup> string
	- re module
- Interact with the operating system – os and shutil modules
- Manipulating dates and times.
	- datetime and time modules

### os module

# Load the os module >>> import os

# Return the current working directory >>> os.getcwd() /home/mike

# Change the current working directory to the Desktop sub‐directory >>> os.chdir('/home/mike/Desktop') >>> os.getcwd() /home/mike/Desktop

# Make <sup>a</sup> sub‐directory 'project' >>> os.mkdir('/home/mike/Desktop/project')

## os.path submodule

#### Working with file paths

- # Get the absolute path of <sup>a</sup> file or directory in the current directory
- >>> os.chdir('/home/mike/Desktop')
- >>> os.path.abspath('project')

/home/mike/Desktop/project

```
# Split an absolute file into a 2-tuple
# containing the parent directory and filename
>>> os.path.split('/home/mike/Desktop/project')
('/home/mike/Desktop', 'project')
```
# Join together <sup>a</sup> directory and <sup>a</sup> file name >>> os.path.join('/home/mike/Desktop', 'project') /home/mike/Desktop/project

## shutil module

#### File copying and removal

# Copy roster file from mike's directory to john's directory >>> shutil.copy('/home/mike/roster', '/home/john/roster\_copy')<br># Move roster file to the /tmp directorv

# Move roster file to the /tmp directory >>> shutil.move('/home/mike/roster', '/tmp')

# Delete <sup>a</sup> directory all of its sub‐directories >>> shutil.rmtree('/home/mike/project')

# **Today**

- How to re‐use code
	- – $-$  import and reload commands
- Search for <sup>a</sup> pattern in <sup>a</sup> string
	- re module
- Interact with the operating system – os and shutil modules
- Manipulating dates and times.
	- datetime and time modules

#### datetime module